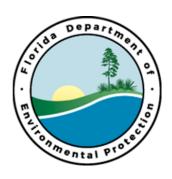

# Public Sector Recycling Reporting User Guide

**Section 403.7032(3), Florida Statutes:** "Each state agency, public institution of higher learning, community college, and state university, including all buildings that are occupied by municipal, county, or state employees and entities occupying buildings managed by the Department of Management Services, must at a minimum, annually report all recycled materials to the county using the department's [DEP's] designated reporting format."

# **Summary:**

Provides instructions regarding the use of Re-TRAC Connect as well as methods and an example that can be used to determine calendar year disposal and recycling data. This statute requires reporting, whether or not you are recycling. If a public sector entity is not recycling, that entity must report a zero percent recycling rate.

Department of Environmental Protection Bureau of Solid and Hazardous Waste Waste Reduction Section

Christopher Perry
<a href="mailto:Christopher.Perry@dep.state.fl.us">Christopher.Perry@dep.state.fl.us</a>
850-245-8759

# Contents

| Section 1- Re-TRAC Connect User Instructions                                               | 3  |
|--------------------------------------------------------------------------------------------|----|
| Step 1: Re-TRAC Connect Registration                                                       |    |
| Step 2: Adding multiple Public Sector Organizations (if needed)                            |    |
| Step 3: Completing Surveys and Reporting Data                                              |    |
| Section 2- Calculating Disposed and Recycled Tons                                          |    |
| Two Ways to Calculate Tonnage (Actual vs Estimated Tonnage)                                | g  |
| Method 1 for Estimate Tonnage- Single Building(s) occupied by one agency                   | S  |
| Method 2 for Estimated Tonnage: Multiple Offices/Buildings sharing recycling and waste con |    |
| Method 3 for Estimate Tonnage: Shared Building/Complex                                     | 11 |
| Section 3 – Example of Reporting Agency                                                    | 12 |

# Section 1- Re-TRAC Connect User Instructions

# Step 1: Re-TRAC Connect Registration

A. Registration- If you have an existing account with Re-TRAC Connect, go to: <a href="http://connect.re-trac.com">http://connect.re-trac.com</a> and enter your login information. From "Find Programs" search for Florida- Public Sector Recycling Report and click Join. Choose an existing organization or proceed to Step 2 to learn more about adding a New Organization.

If you do **not** have an existing Re-TRAC Connect account, see letter B to register as a new user.

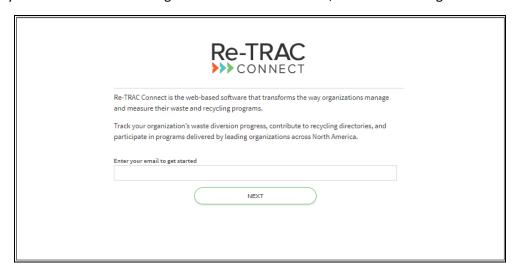

B. To register as a new user, click the link below and enter your email address:

https://connect.re-trac.com/registration/fl-public-sctr-annl-rpt

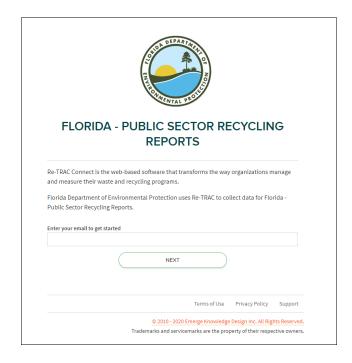

C. Click "Next". Enter your Name, create a Password then click "Create Account". After clicking "Create Account", you will be sent an "Activation Email".

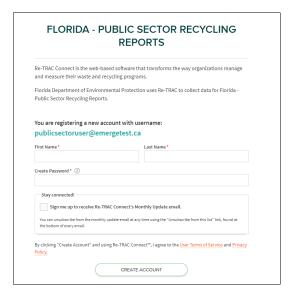

D. Check your email and click the "Activate" button to complete your account setup:

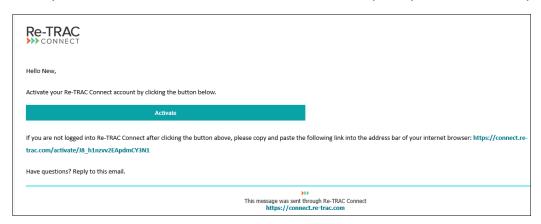

E. Upon clicking "Activate" you will be taken to Re-TRAC Connect where you can click "Join Program" to complete your program registration:

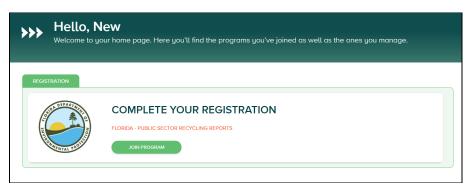

F. When joining the program, you will have to select your Member Type and enter your Member Name (ie. XYZ State Park, City of XYZ Solid Waste Division, etc).

Next, enter your Contact information and Location Details.

Once complete, click "Join" and you will be taken to your Re-TRAC Connect Workspace.

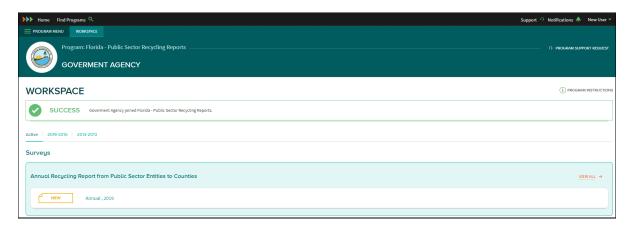

**NOTE**: if you have more than one organization to report data for, go to Step 2. If you are only reporting data for one organization, proceed to Step 3 and learn more about how to enter your data.

# Step 2: Adding multiple Public Sector Organizations (if needed)

A. From your Workspace, click on Program Menu>Members (located on the top tool bar)

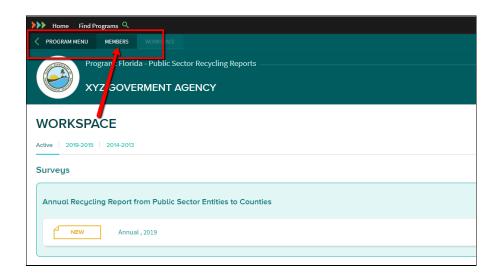

B. Click "Add Member" to add additional Organizations. Click "Edit Member" to edit an existing Organization.

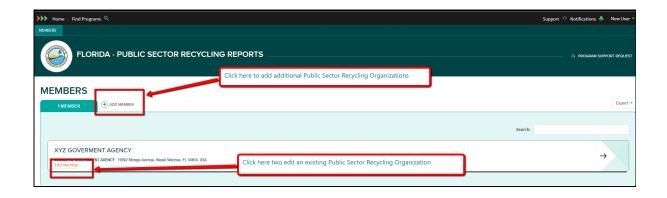

C. When adding a new Member/Organization, click "Create New" and follow the same steps as above to add a new organization.

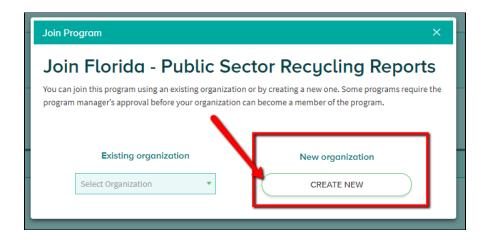

Step 3: Completing Surveys and Reporting Data.

A. When you log into Re-TRAC Connect, you will be taken to your **Home** page where you will see all the Programs you have Joined.

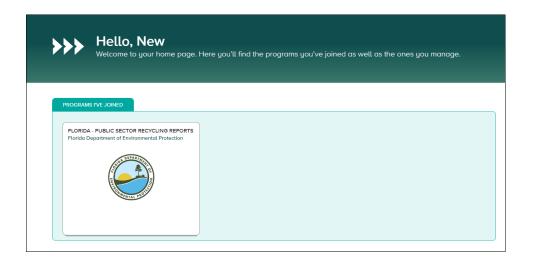

B. Click on the Program button to access your Members/Organizations

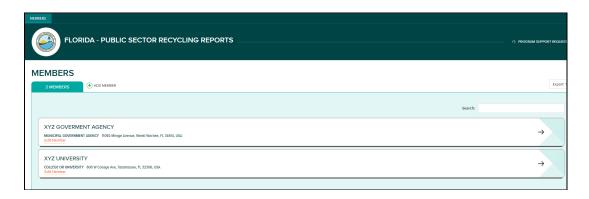

C. Click on the Member/Organization you want to enter data for. This will take you to your Workspace where you can access your Annual Recycling Report Survey and Enter Data.

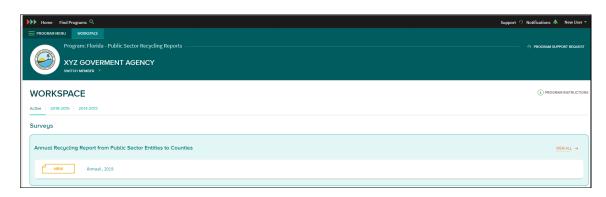

- D. Click the "New" button to get started. Some information will auto-populate bases on your Member details but you can edit that information if needed.
- E. There are two methods the data can be reported. The option is determined by how you answer the following question in Re-TRAC Connect:

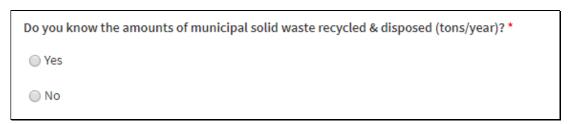

Answer **yes**? If you know the recycled tonnage and disposed tonnage, have access to the data or will be using your own methodology for calculating the tonnages, you would click "**yes**" and enter the data as shown below. The recycling rate will be automatically calculated based on the data entered.

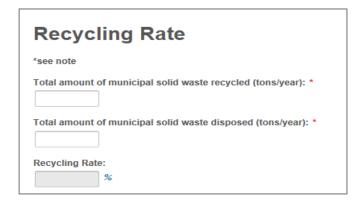

Answer **no**? If you do **not** know the recycled tonnage and disposed tonnage, you would click "**no**" and entering the information as shown below. The recycling rate will be automatically calculated based on the data entered.

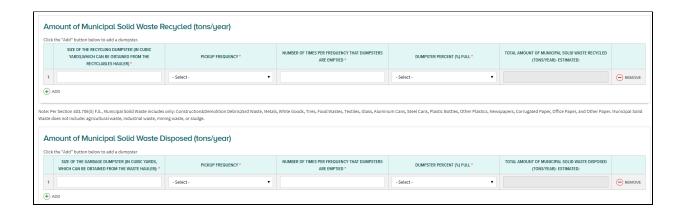

F. Click "Save" to save your responses. If you have not completed all required fields, you will see that there are errors and will have the option to find and fix the errors or "Save a Draft" and fix the errors at a later time. If you have no errors, you will still have the option to "Save as Draft" or "Mark Complete".

NOTE: Once you "Mark Complete", your form it is locked and DEP is notified that it has been submitted. If revisions need to be made after submittal, notify the DEP and the form can be unlocked allowing access.

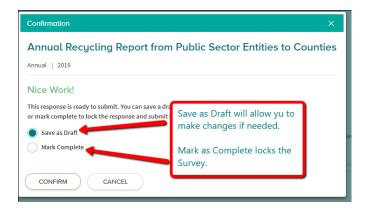

# Section 2- Calculating Disposed and Recycled Tons

Two Ways to Calculate Tonnage (Actual vs Estimated Tonnage)

- 1. Contact your service provider to obtain tonnage for specific calendar year.
- 2. Amounts can be estimated by using one of the following methodologies (but is not required):
  - Recycling Rate Calculator:
     http://www.dep.state.fl.us/waste/quick\_topics/publications/shw/recycling/Recycle
     RateCalculator-Sarasota\_30May13.xlsx
  - 2. Use one of the following methods (select the most appropriate for your location(s)):

Method 1 for Estimate Tonnage- Single Building(s) occupied by one agency

| Step 1: Amount of Municipal Solid Waste Disposed (tons/year):                                  |
|------------------------------------------------------------------------------------------------|
| To estimate this amount, the following methodology may be used (but is not required).          |
| A. Number of garbage dumpsters for facility =                                                  |
| B. Size of the garbage dumpsters (in cubic yards, which can be obtained from the waste hauler) |
| C. Frequency (per week, per month, per year) that the garbage dumpsters are emptied =          |
| D. Multiply Item A by Item B by Item C by the frequency per year (52 weeks, 12 months, # per   |
| year) by 225 pounds of municipal solid waste per cubic yard divided by 2000 pounds per ton=    |
| Step 2: Amount of Municipal Solid Waste Recycled (tons/year):                                  |
| (To estimate this amount, the following methodology may be used (but is not required).         |
| E. Number of recycling dumpsters for facility =                                                |
| F. Size of the recycling dumpsters (in cubic yards, which can be obtained from the recyclables |
| hauler) =                                                                                      |
| G. Frequency of service. Select the frequency of service that applies to your organization.    |
| i. Per week that the recycling dumpsters are emptied =                                         |
| ii. Per month that the recycling dumpsters are emptied=                                        |
| iii. Per year that the recycling dumpsters are emptied=                                        |

(Use calculation G.iii if the frequency was "on call" or fluctuated throughout the year.)

| H. Calculate the tonnage. Select the calculation to use based on the information provided in G. |
|-------------------------------------------------------------------------------------------------|
| i. Multiply Item E by Item F by Item G by 52 weeks per year by 225 pounds of municipal          |
| solid waste per cubic yard divided by 2000 pounds per ton=                                      |
| ii. Multiply Item E by Item F by Item G by 12 months per year by 225 pounds of municipal        |
| solid waste per cubic yard divided by 2000 pounds per ton=                                      |
| iii. Multiply Item A by Item B by Item C by 1 year by 225 pounds of municipal solid waste       |
| per cubic yard divided by 2000 pounds per ton=                                                  |
| I. Recycling Rate (%): Line H (i., ii. Or iii) divided by (Line H (i., ii. or iii.) plus        |
| Line D.) multiplied by 100.                                                                     |
|                                                                                                 |
| Method 2 for Estimated Tonnage: Multiple Offices/Buildings sharing recycling and waste          |

# Method 2 for Estimated Tonnage: Multiple Offices/Buildings sharing recycling and waste containers

- Determine who owns your building.
- If your building is privately owned, contact the owner or rental management company to determine who your waste hauler is.
- If DMS owns your building, contact the DMS building manager to determine who your waste hauler is.
- If your agency owns your building, contact the building manager to determine who your waste hauler is.
- Contact the waste hauler and ask for the following information:
   How large are the recycling and waste containers that service this building?
   How often are the containers emptied (pulled)?
- For the recycling and waste containers, separately multiply the number of containers by the size of the containers by the number of pulls per year by 225 pounds of MSW per cubic yard and then divide the total by 2000 pounds per ton. This is your recycling and waste tonnages.
- Multiply tonnage by percent of total personnel (see below for in-depth explanation) to get tonnage applied to your office or building for both recycling and waste.
- To get the recycling rate: Divide the recycling tonnage by (recycling tonnage plus waste tonnage) then multiply the total by 100.

# Method 3 for Estimate Tonnage: Shared Building/Complex

If your building is within a complex or the containers that service your building also service other buildings you will want to determine a methodology to assign a portion of the waste and recycling to your building. To do this, use a per capita basis.

Example: There are three buildings that share one recycling container. Building one has 500 people, building two has 300 people and building three has 200 people. Using a per capita basis you would assign 50% of the recycling to building one, 30% to building two and the remaining 20% to building three.

- Multiple Offices/Buildings sharing recycling and waste containers
- Determine who owns your building.
- If your building is privately owned, contact the owner or rental management company to determine who your waste hauler is.
- If DMS owns your building, contact the DMS building manager to determine who your waste hauler is.
- If your agency owns your building, contact the building manager to determine who your waste hauler is.
- Contact the waste hauler and ask for the following information:
   How large are the recycling and waste containers that service this building?
   How often are the containers emptied (pulled)?
- For the recycling and waste containers, separately multiply the number of containers by the size of the containers by the number of pulls per year by 225 pounds of MSW per cubic yard and then divide the total by 2000 pounds per ton. This is your recycling and waste tonnages.
- Multiply tonnage by percent of total personnel (see below for in-depth explanation) to get tonnage applied to your office or building for both recycling and waste.
- To get the recycling rate: Divide the recycling tonnage by (recycling tonnage plus waste tonnage) then multiply the total by 100.

# Section 3 – Example of Reporting Agency

My agency shares all containers with another agency in the building. There is a total of 1000 people in the building. My agency employees 200 people in this building.

## **Calculating Disposed Tons**

# Service Details

- (6) 8 cubic yard containers
  - o Emptied 2 times/week

### <u>Calculation</u>

- 1. (6 containers x 8 cu yd x 2 times/week x 52 weeks x 225 lbs) / 2000 lbs = 561.6 tons/year
- 2. Total Disposed Tons Attributed to My Agency = 561.6 x 20% = 112.32 Tons/Year

# **Calculating Recycled Tons**

### Service Details

- (18) 95 gallon carts (95 gallon carts = 0.4704 cubic yards)
  - Emptied 1 time/month
- (8) 8 cubic yard containers
  - Emptied 1 time/week
  - o 75% full

### Calculation

- 1. (18 containers x 0.4704 cu yd x 1 time/month x 12 mo x 225 lbs) / 2000 lbs =  $\frac{11.43 \text{ tons/year}}{1}$
- 2. (8 containers x 8 cu yd x 1 time/week x 52 weeks x 225 lbs) / 2000 lbs = 374.40 tons/year 374.40 tons/year x 75% full = 280.8 tons/year
- 3. Total Recycled Tons = 11.43 + 280.8 = 292.43 Tons/year
- 4. Total Recycled Tons Attributed to My Agency = 291.84 x 20% = 58.45Tons/Year

# **Calculating the Recycling Rate**

- 1. Total Waste Generated by "my" agency 112.32 Disposed Tons + 58.45 Recycled Tons = 170.77 Tons/Year
- 2. Recycling Rate = (Recycled Tons / Total Waste Generated) x 100%
- 3. 58.45 Tons / 170.69 Tons = **34%**